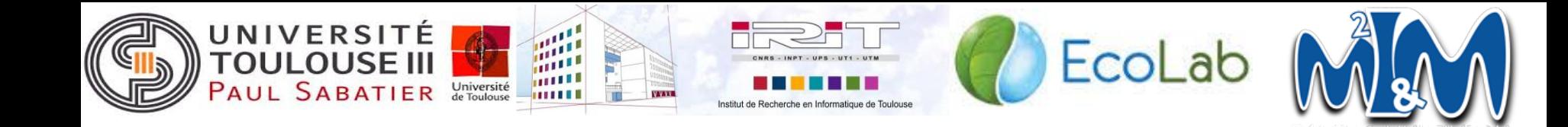

## **Localisation de poisson dans une image : Recette**

**Clients :** Alain Crouzil, Bérengère Mathieu

**Présenté par :** Benjamin Nevers, Fateh Benmerzoug, Julie Chéoux, Marina Bertolino, Vincent Laborde 1

## **Plan de la présentation**

- I. Introduction
- II. Travail effectué par modules
- III. Tests
- IV. Présentation de l'application
- V. Conclusion et perspectives

## I. **Introduction**

#### ● Contexte

- Laboratoire ECOLAB
- Authentification de poissons

#### • Présentation du sujet

- Localisation dans l'image du poisson pêché
- Simplification des méthodes de Fulkerson et Liu

## I. **Introduction : Pipeline**

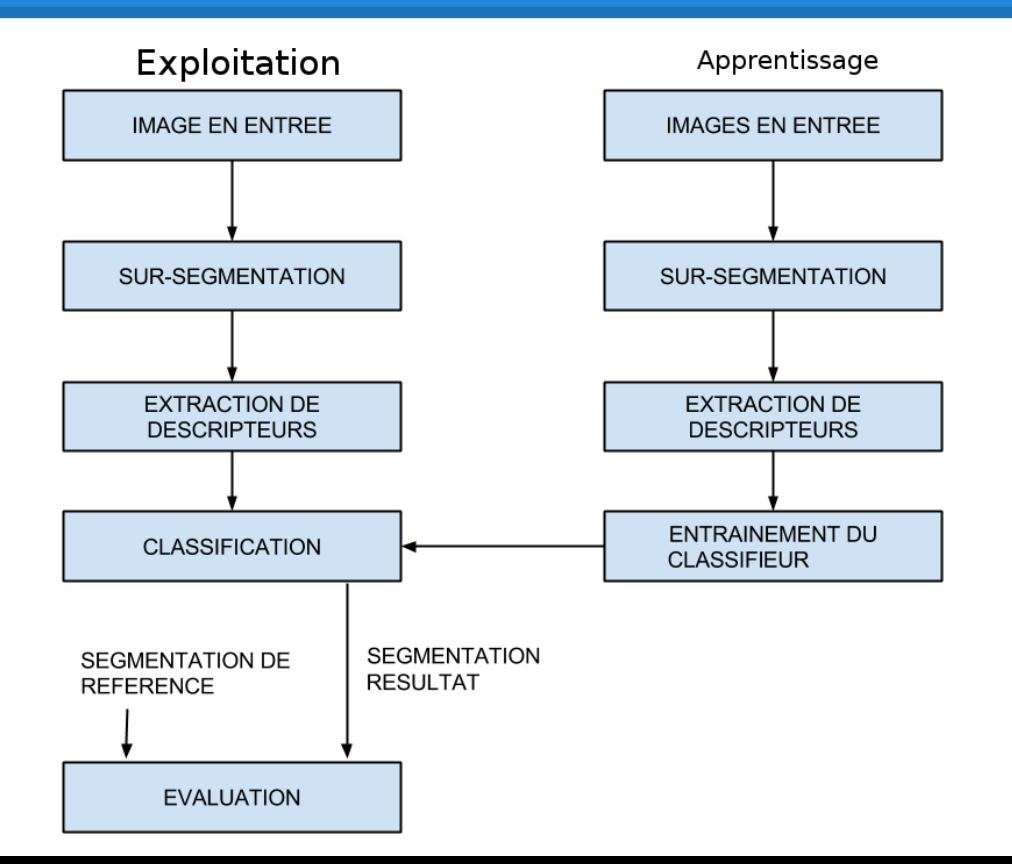

#### I. **Introduction : Interface**

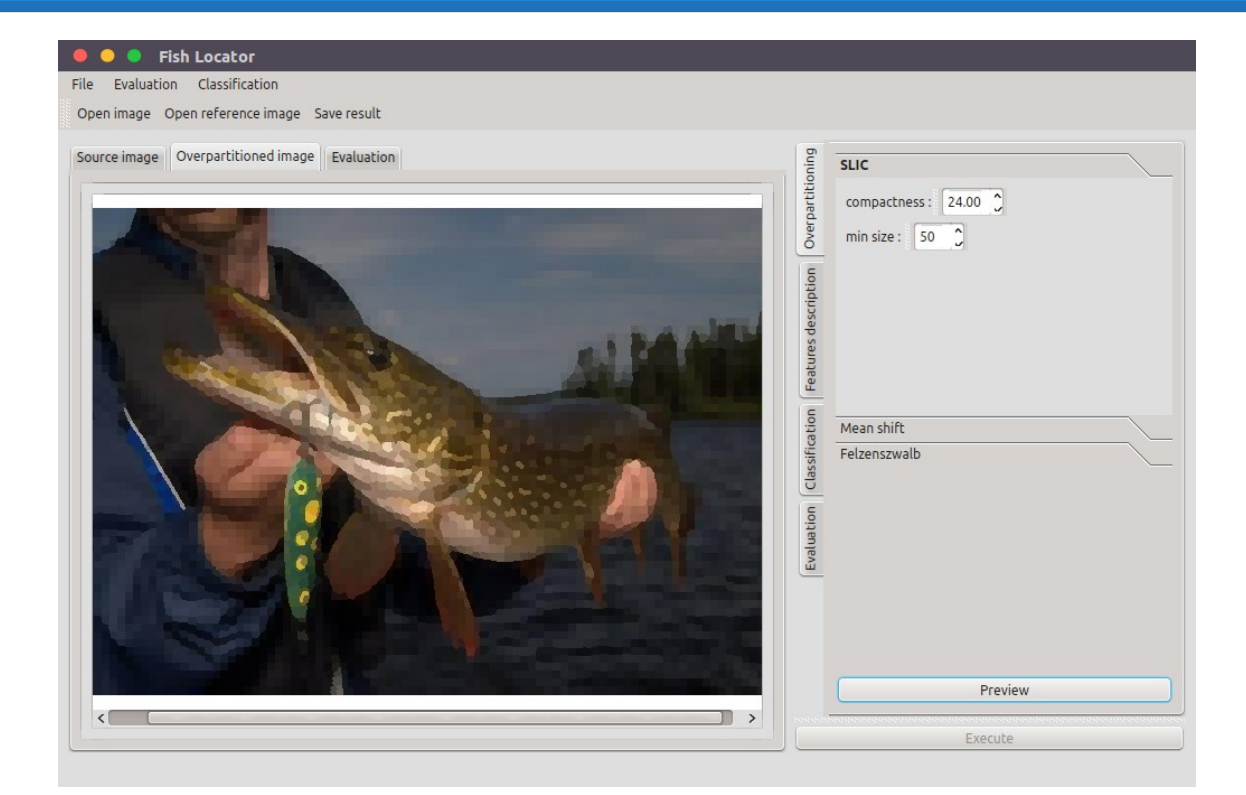

## I. **Introduction : Application**

- Une interface graphique ;
- Trois méthodes de sur-segmentation ;
- Deux méthodes d'extraction de descripteurs par la texture ;
- Deux méthodes de classification de superpixels ;
- Deux méthodes d'évaluation.

## **Plate-forme de développement**

- Langage C++
- Code existant
	- Les méthodes de sur-segmentation sont fournies par le client.

- Différentes bibliothèques
	- qt, libsvm, alglib.

## **II. Travail effectué par modules**

- 1. Le module Contrôleur
- 2. Le module Sur-segmentation
- 3. Le module Description
- 4. Le module Classification
- 5. Le module Évaluation
- 6. Le module Interface Graphique

## **II. Interaction entre les modules**

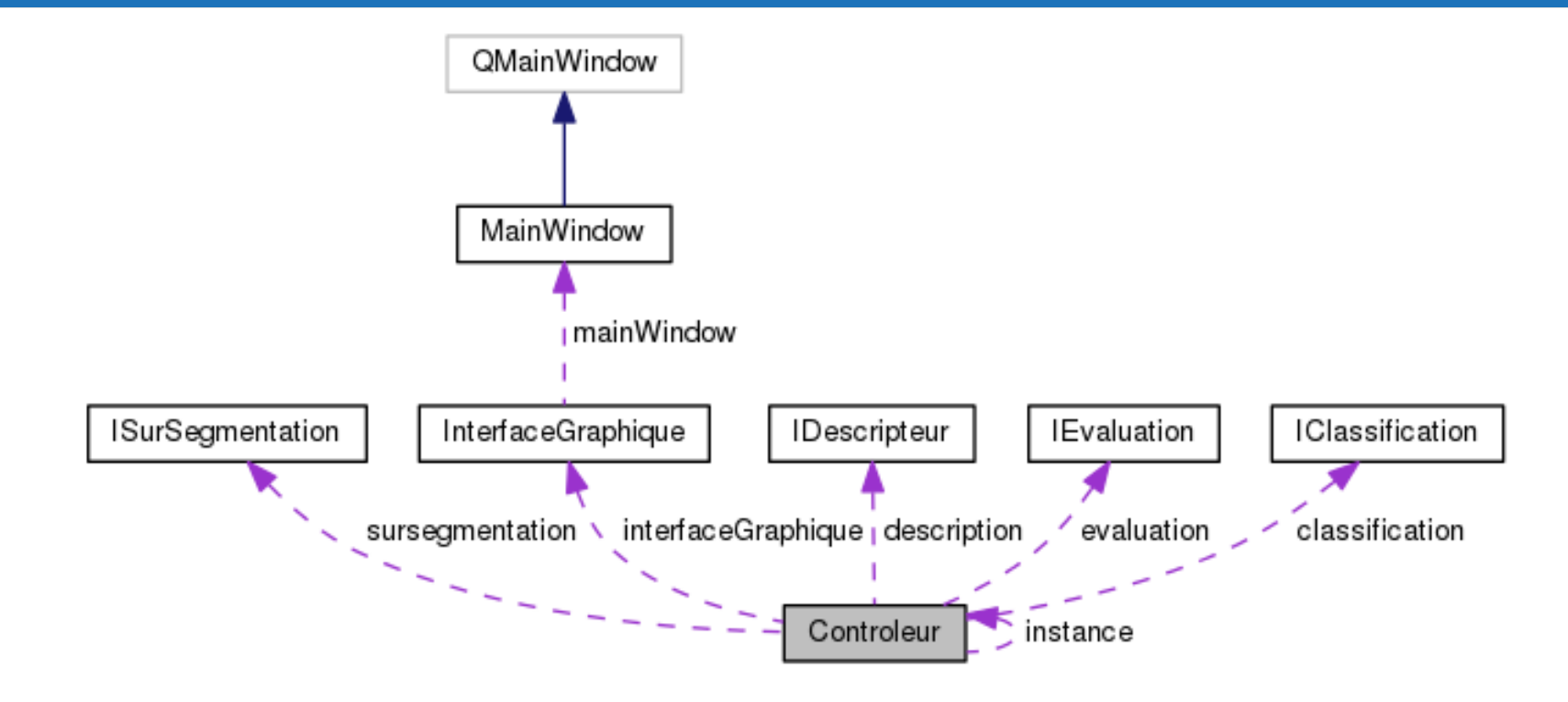

## **II.1. Module Contrôleur**

- Gère les interactions entre les modules ;
- Contient les fonctions "Set" et "perform";
- Fonctionne aussi en mode console.

## **II.2. Module Sur-segmentation**

La sur-segmentation sert à découper l'image chargée à partir de l'interface graphique, en plusieurs sous-régions de pixels homogènes appelés superpixels.

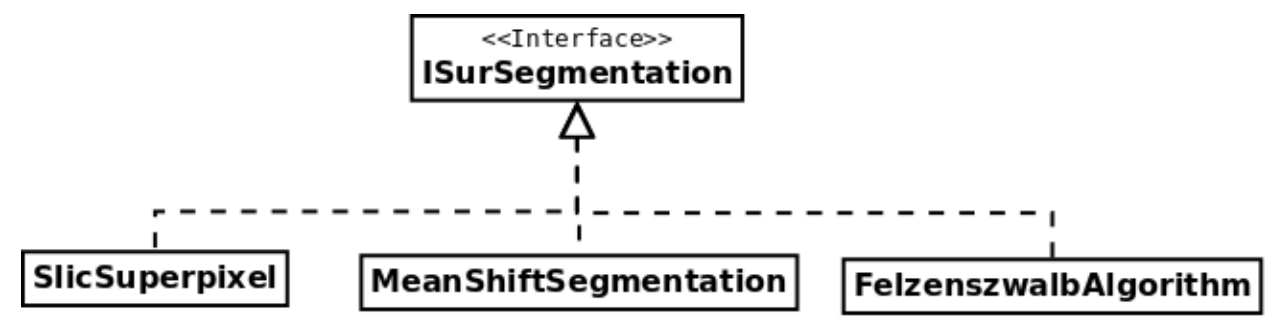

## **II.2. Module Sur-segmentation**

Pour faciliter la manipulation de données :

• *transformeImageLabel :* vector<pair<int, int>> \* labels.

- Matrice de label - $\bf{0}$ 1 X  $\overline{3}$  $\overline{3}$  $\mathbf{V}$ 2  $\bf{0}$ 0 X 2  $\Omega$  $\Omega$  $\bf{0}$ 2 X 0 2  $\overline{2}$  $\overline{2}$  $\mathbf{1}$ V 2 1 1 1  $\bf{0}$  $\overline{0}$  $\mathbf x$  $\mathbf{1}$  $\bf{0}$  $\mathbf{0}$ V

yector< pair< int, int  $>$  > labels[3]

 $\overline{2}$ 

 $\overline{3}$ 

2

 $\overline{2}$ 

2

 $\bf{0}$ 

1

3

 $\overline{3}$ 

3

 $\bf{0}$ 

3

3

 $\overline{2}$ 

## **II.3. Module Description**

Un descripteur nous permet de représenter la région d'un pixel par sa texture ou sa couleur, afin d'obtenir une information sur ce pixel et son voisinage.

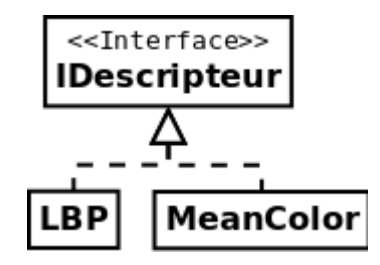

Pour LBP:

- un descripteur = un histogramme ;
- invariance en rotation et en luminance .

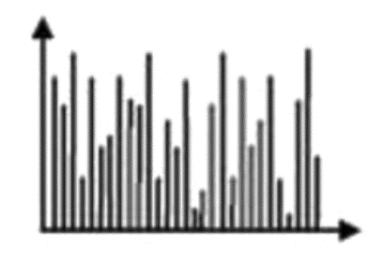

Histogramme représentant un descripeur d'un superpixel

## **II.3. Module Description**

Mean color

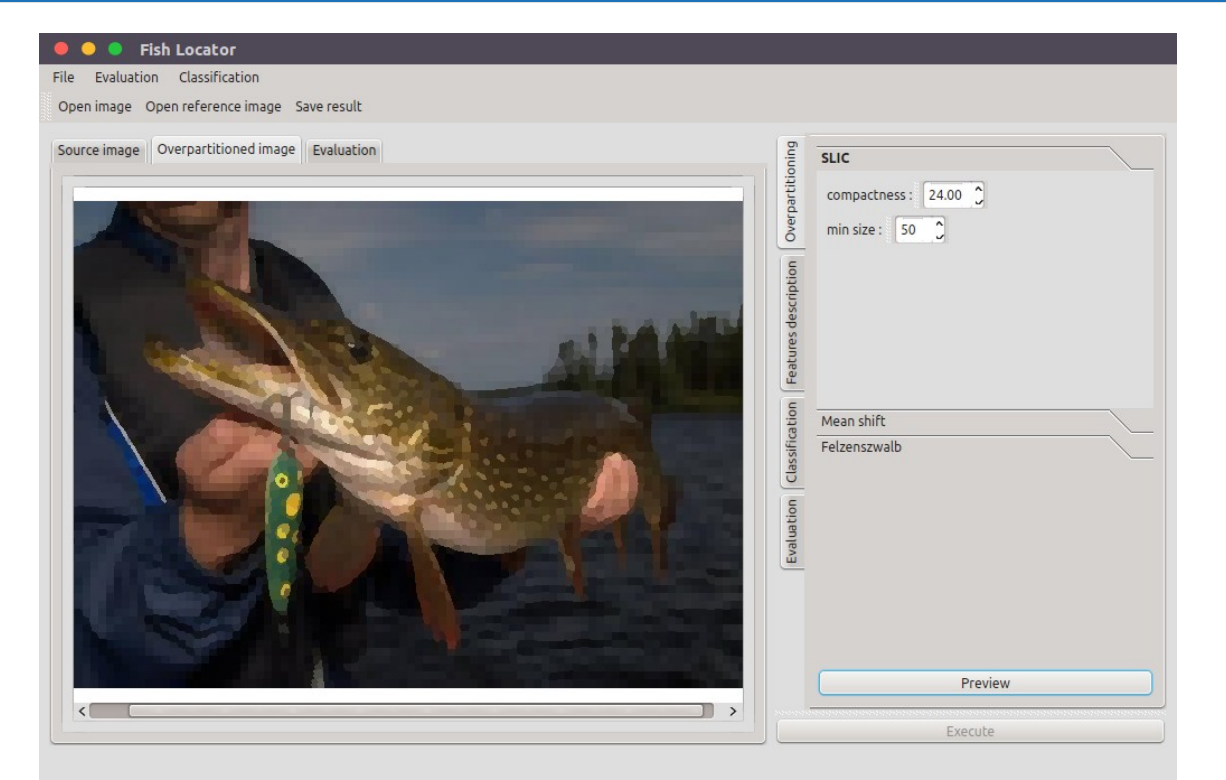

## **II.4. Module Classification**

La classification permet de déterminer si un superpixel correspond au brochet sur la photographie ou non.

- Contient les méthodes : load, save, train, classify.
- Deux phases : entraînement, classification.
- Retour :

vector<int> représentant la classe de chaque superpixel.

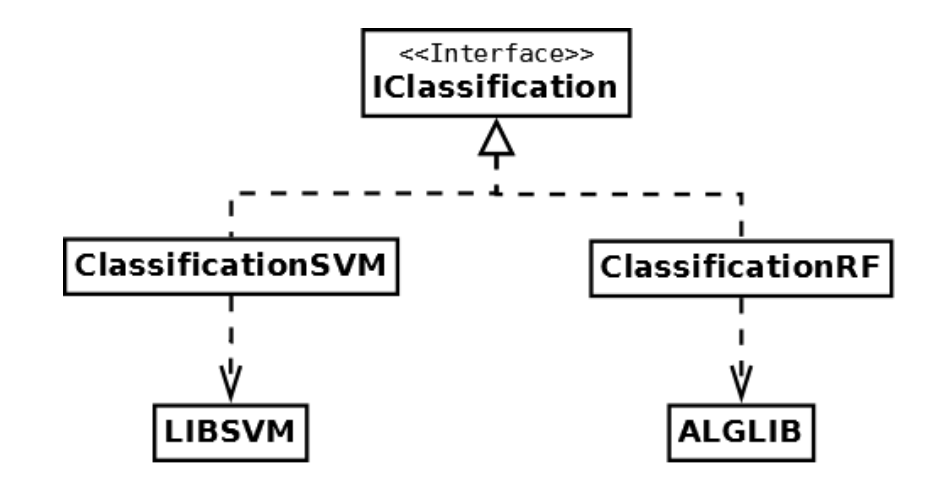

## **II.4. Module Classification**

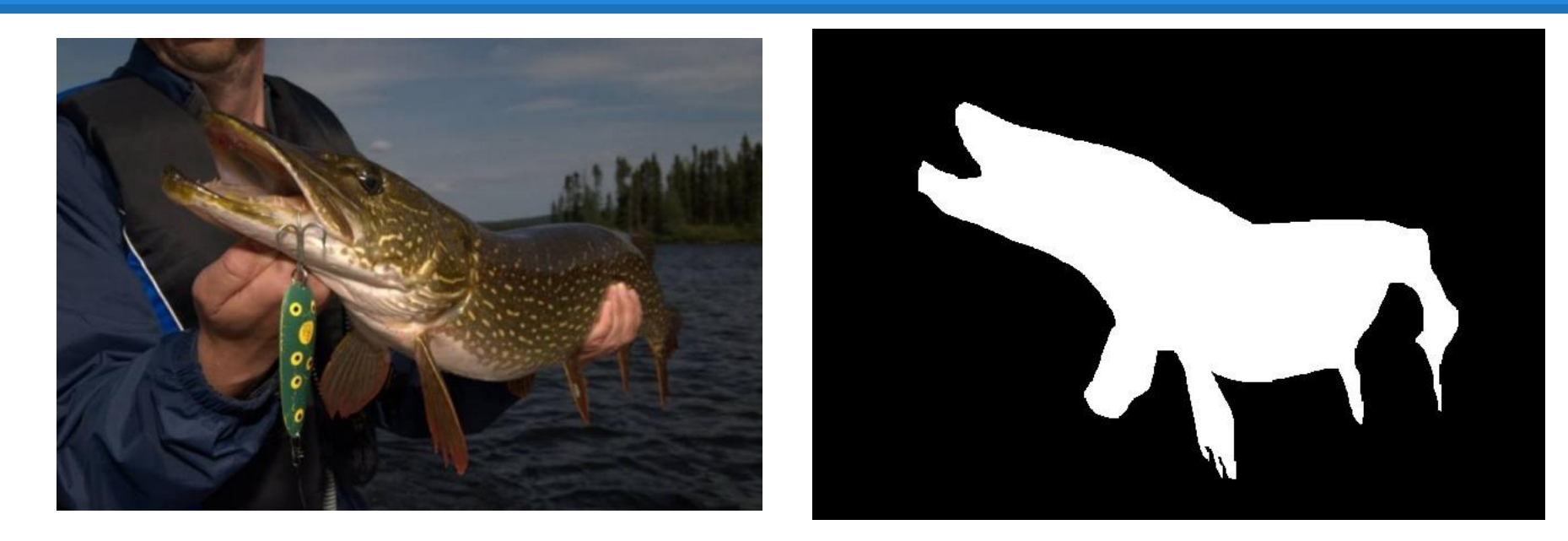

Image source segmentation de reference

# **II.5. Module Évaluation**

- Évalue les méthodes utilisées pour segmenter ;
- Comparaison avec une segmentation de référence ;
- 2 types d'évaluations :
	- Classique ;
	- Non classique.
- Résultats :
	- Image (noir/blanc/rouge) ;
	- Précision, rappel, pourcentage de pixels corrects.

# **II.5. Module Évaluation**

Image source

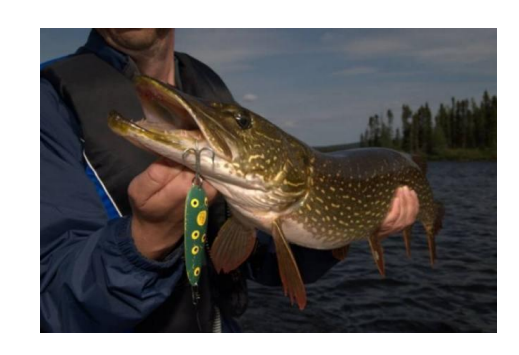

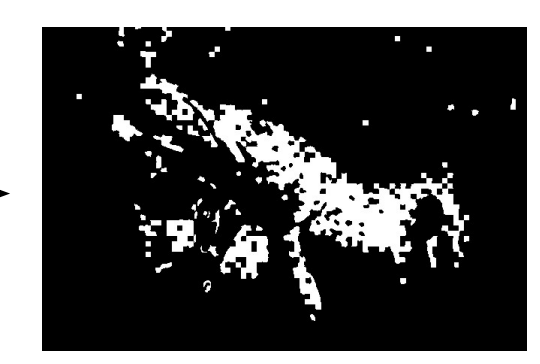

**Segmentation** résultat

**Segmentation** de référence

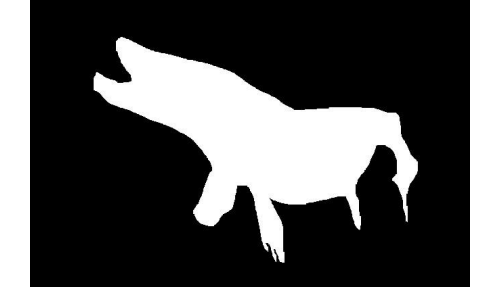

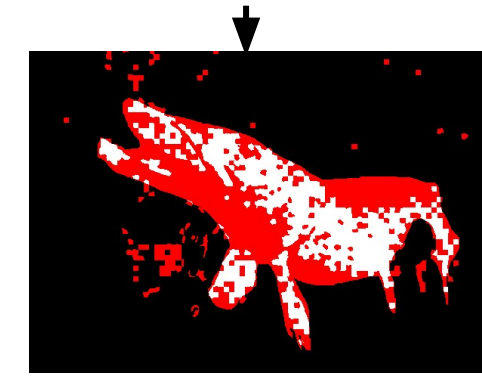

Résultat visuel de l'évaluation

## **II.6. Module Interface graphique**

L'interface permet de mettre en relation l'utilisateur et le contrôleur par le biais d'une multitude de widgets.

Permet de :

- Charger une image;
- Sélectionner une des méthodes à appliquer ;
- Choisir les paramètres des méthodes ;
- Sauvegarder un entraînement ;
- Sauvegarder le résultat (image + fichier xml) ;
- Afficher par calques.

## **II.6. Module Interface graphique**

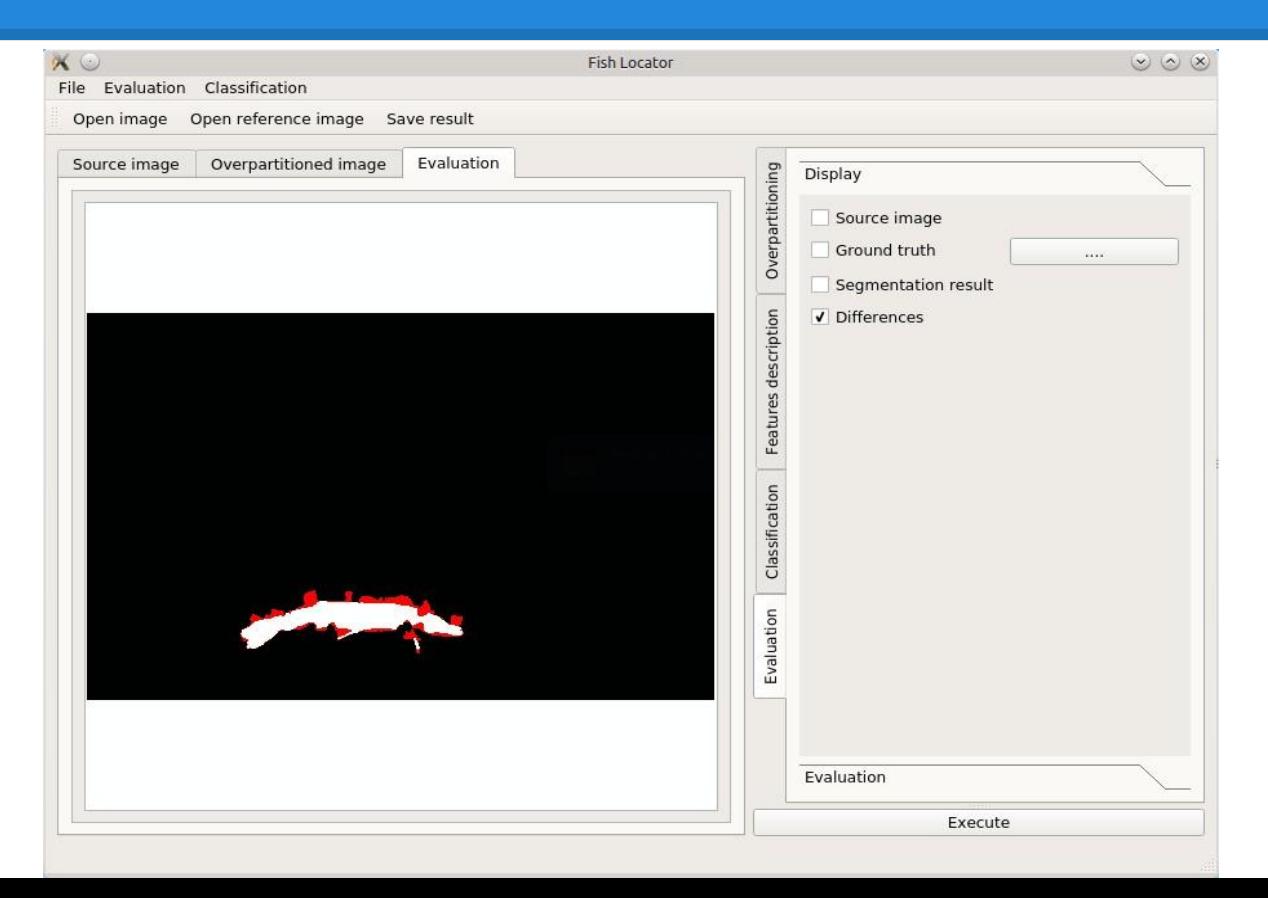

- Module Contrôleur :
	- Nous avons vérifié qu'il faisait bien appel au bonnes fonctions suivant les méthodes choisie dans l'application ;
	- Nous avons vérifié que le programme fonctionne en mode console.

- Module Interface graphique :
	- Tester l'édition des différents paramètres ;
	- Tester l'appel des fonctions concernées lors des clics sur les boutons ;
	- Tester les différents boutons preview, save, load, execute, evaluate ;
	- Tester l'affichage avec les différents checkbox de l'onglet Display.

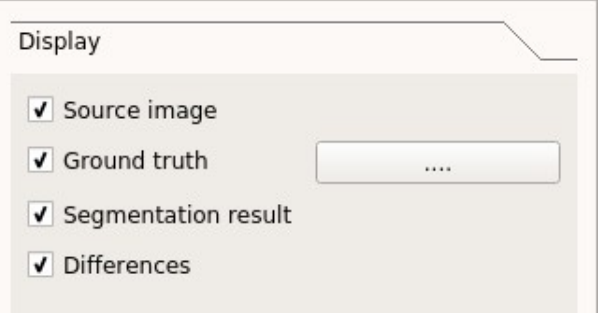

- Module Sur-segmentation :
	- Comparer les résultats du code existant avec nos résultats ;
	- Tester sur de petites matrices la fonction transformeImageLabel.

- Module Description (utilisation de code jetables) **:**
	- Classe LBP : vérifier le résultat de l'histogramme obtenu, avec des petites matrices ;
	- Classe MeanColor : comparer les calculs obtenus avec le résultat attendu.

- Module Classification :
	- Analyser les informations renvoyées par les fonctions des bibliothèques ;
	- Retourne bien 0 ou 1 (c'est-à-dire "pas brochet" ou "brochet").
- Module Évaluation :
	- Mettre la même image en référence et en résultat (~ 100%) ;
	- $\circ$  Mettre deux images complètement différentes ( $\sim 0\%$ ).

#### **IV. Présentation de l'application**

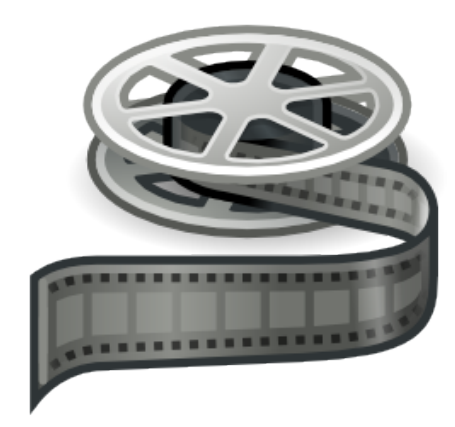

## **Planning mis à jour**

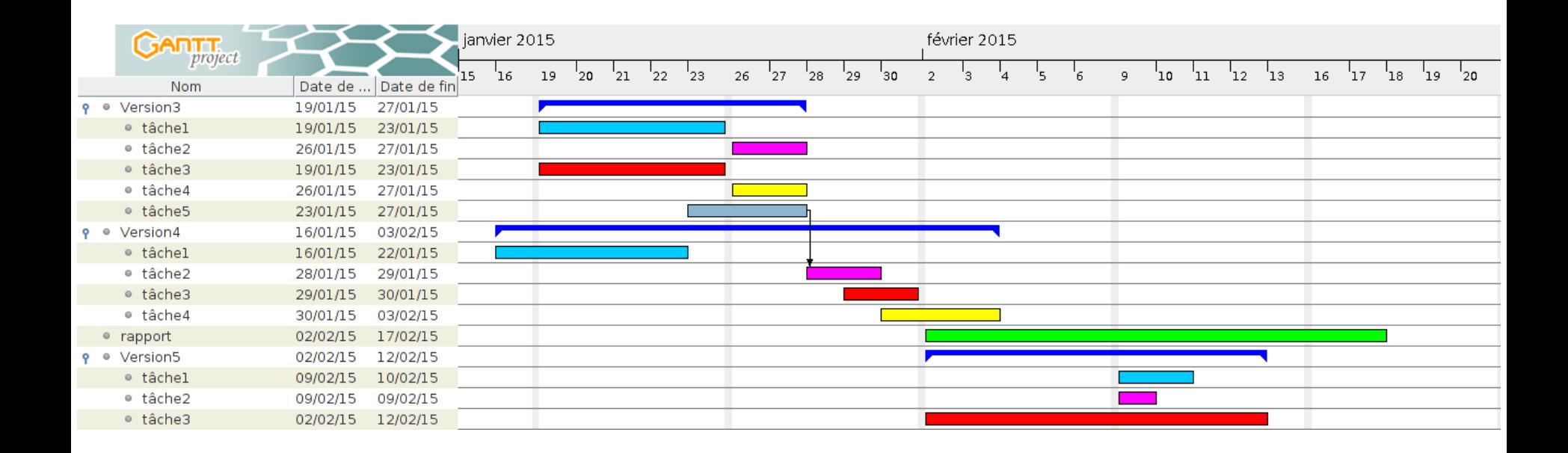

#### **Livrables**

- Code source ;
- Manuel d'utilisation ;
- Documentation Doxygen;
- Site Web.

#### **Le site web**

#### Chef d'oeuvre M2IM : Localisation de poissons

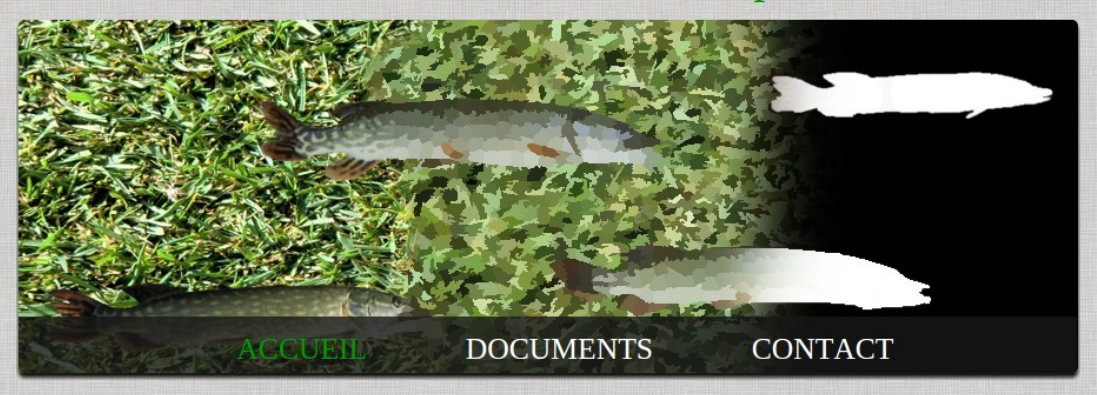

#### **LE PRÉSENTATION**

Dans le cadre du master 2 Image et Multimédia, nous avons participé à l'UE (unité d'enseignement) chef d'oeuvre, encadré par Mathias Paulin, David Vanderhaeghe et Christophe Collet, dans laquelle il nous a été demandé de développer un projet en groupe implémentant plusieurs méthodes décrites dans des articles de recherche. Ce projet de fin d'études nous a permis de mettre en pratique les connaissances acquises lors nos cours à l'université.

Dans le cadre de ses travaux avec EcoLab (laboratoire écologie fonctionnelle et environnement), l'équipe TCI (Traitement et

#### À PROPOS DE NOUS

Nous sommes 5 étudiants en d'Informatique Master  $2^{\circ}$ Multimédia à Image et l'université Paul Sabatier de Toulouse:

- Fateh Ben Merzoug
- Marina Bertolino

- Julie Chéoux

## **Conclusion et perspectives**

#### Le travail demandé a été fait :

• Les versions ont été validées par nos clients.

#### Perspectives :

- Augmenter le nombre d'images pour l'entraînement ;
- Possibilité d'ajout de méthodes (HOG, SIFT...) ;
- Prochaine étape  $\longrightarrow$  authentification individuelle ;
- Généralisation du projet.

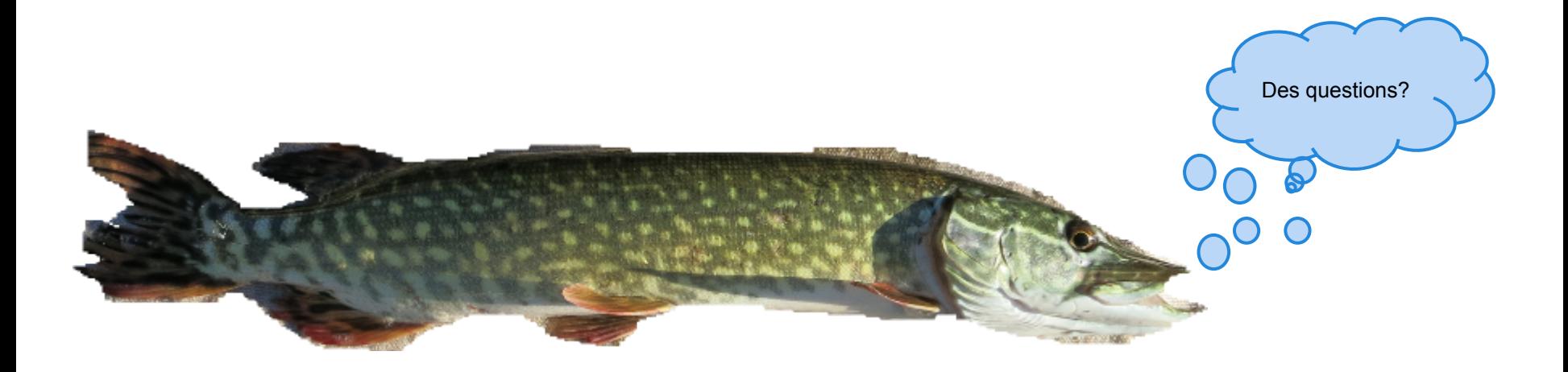